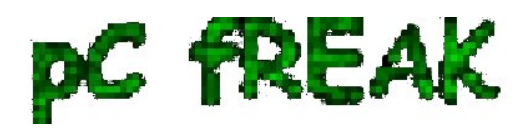

## **Two wordpress plugins to accelerate wordpress opening times and decrease server load time**

**Author :** admin

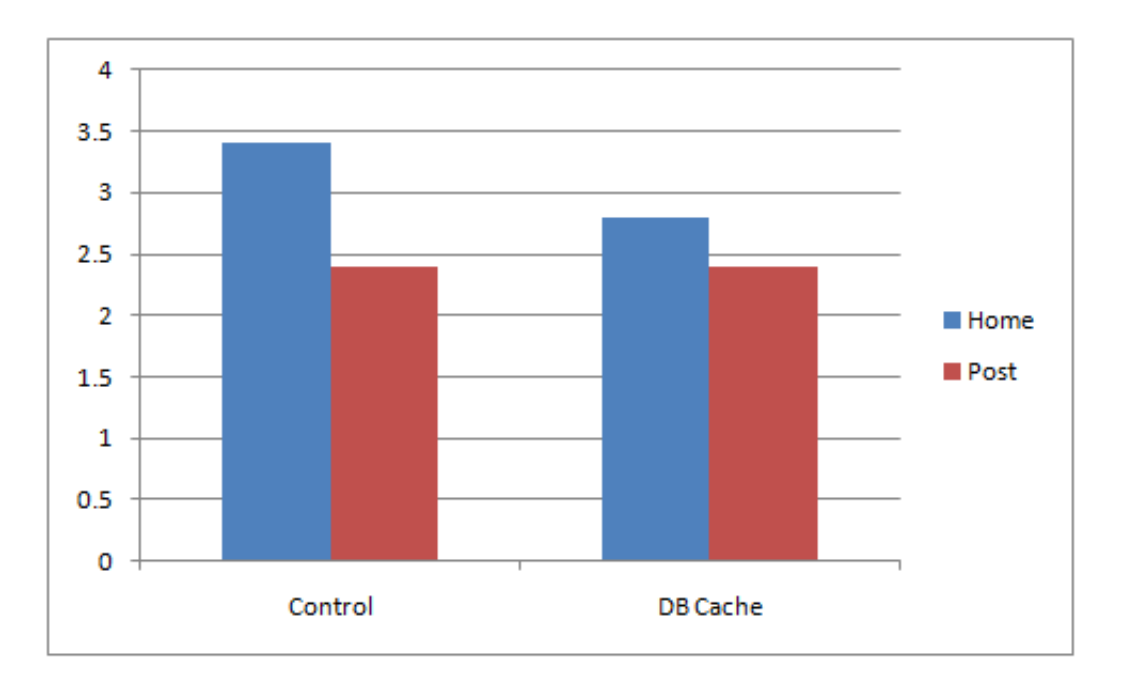

A combination of two wordpress caching plugins (**Hyper Cache** and **Db Cache**significantly improves the access times of a wordpress based blogs and websites.

Installing the two websites has drastically improved my blog opening times, so in my view having the two plugins on every wordpress install out there is a must! :) The plugins installation is straight forward, here is how I installed them.

## **1. Installing Hyper Cache on Wordpress**

To install *Hyper Cache* all I had to do is download and enable the plugin, the plugin doesn't require any configuration. I always love it when I don't have to bother with reading configuration options and pondering for some 20 minutes on the plugin features, so in that perspective *Hyper Cache* in my view is a good alternative to **Wordpress Super Cache**

Besides that Wordpress Super Cache was having issues when enabled on few wordpress based websites I manage these days. For comparison *Hyper Cache* worked just great on all wordpress install I tried the plugin so far.

To install all I had to do is download the plugin unzip and enable it:

a. Download and unzip it

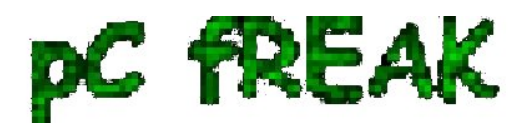

debian:/var/www/blog# wget http://downloads.wordpress.org/plugin/hyper-cache.zip

... debian:/var/www/blog# cd wp-content/plugins debian:/var/www/blog/wp-content/plugins# unzip hyper-cache.zip

b. Enable Hyper Cache plugin

To enable the plugin follow to standard plugin location;

Plugins -> Inactive -> Hyper Cache (Enable)

To enable the plugin follow to standard plugin location;

Plugins -> Inactive -> Hyper Cache (Enable)

A [mirror of current version of hyper-cache.zip plugin is here](http://www.pc-freak.net/files/hyper-cache.zip) 

## **2. Installing Wodpress Db Cache**

What Db Cache, does it does caching of last queries made to MySQL for specified time, so if the query has to be refetched again from wordpress's php frontend the queries results are fetched straight for the memory. This decreases the load towards the MySQL server and increases the webpages loading time.

As the plugin page suggests it's way faster than other html caching-plugins lik**e WP-Cache** or **WP Super Cache**

However, I think its still slower than using a combination of **WP Super Cache's alternative** *Hyper Cache* and *Db Cache* . Combining this two could rise the webpage opening times according to some statisticonline at best cases up to 830% !! ;) Let me proceed with how I did the install of **Db Cache** .

*a. Download and Install Db Cache*

debian:/var/www/blog/wp-content/plugins# wget http://downloads.wordpress.org/plugin/db-cache.0.6.zip

...

debian:/var/www/blog/wp-content/plugins# unzip db-cache.0.6.zip

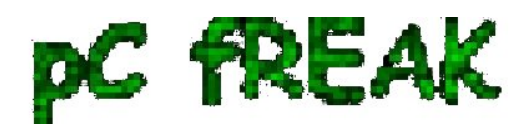

*b. Enable the plugin* 

Plugins -> Inactive -> Db Cache (Enable)

c. Make sure the permissions for Db Cache are correct

On Debian to enable Db Cache, the permissions should be changed for Apache to have a read/write permissions to plugin directory, on Debian to fix the permissions I used the commands:

debian:/var/www/blog# chown www-data:www-data wp-content

debian:/var/www/blog# chown -R www-data:www-data wp-content/plugins/db-cache

On other GNU/Linux distributions the above commands (user and group) **www-data:www-data**, should be set to whatever user/group Apache is running with, on Slackware this would be **nobody:nobody**, on CentOS and RHEL it would be **apache:apache**.

Finally to enable **Db Cache** go to

Settings -> Db Cache -> (Tick Enable) -> Save

I've also made a [mirror of Db Cache plugin here](http://www.pc-freak.net/files/db-cache.0.6.zip)

Enjoy the speed boost ;)